**Minnesota** Department of Education

# **User Guide for Statewide Testing Reports in MDE Secured Reports**

Minnesota Department of Education 1500 Highway 36 West Roseville, MN 55113 http://education.state.mn.us Published June 25, 2013

# **Table of Contents**

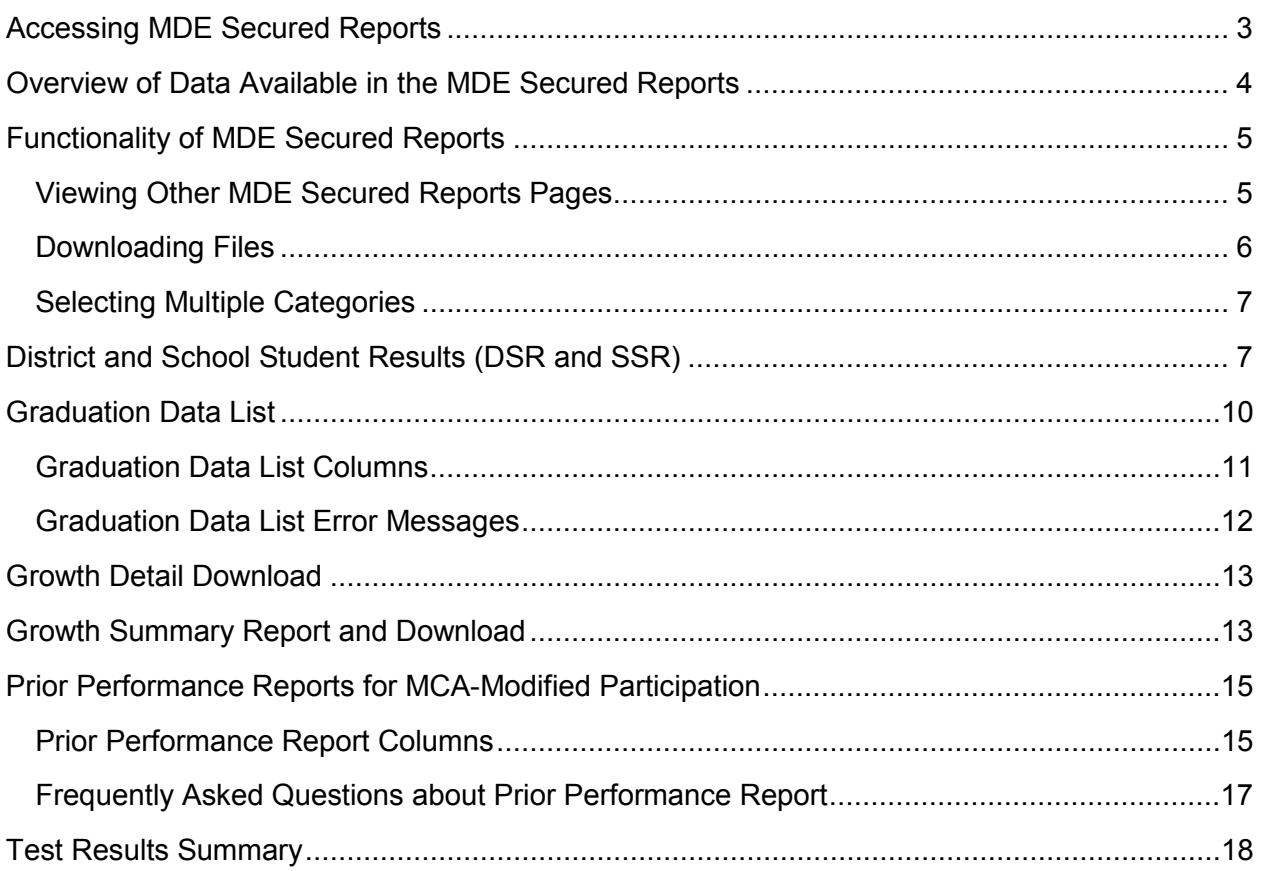

MDE Secured Reports is a secure section of the Data Reports and Analytics page of the MDE website where authorized personnel can view and download a wide variety of student, school, district and state test data. Reports and data are provided by multiple divisions at MDE. This user guide will provide general information on system functionality and specific information on the reports provided by the Statewide Testing division at MDE:

- District and School Student Results (DSR and SSR)
- Graduation Data list
- Growth Detail Download
- Growth Summary Report and Download
- Prior Performance Report for MCA-Modified Participation
- Test Results Summary

Contact [mde.testing@state.mn.us](mailto:mde.testing@state.mn.us) for specific questions regarding these reports; contact [mde.analytics@state.mn.us](mailto:mde.analytics@state.mn.us) for general questions and system functionality.

### <span id="page-2-0"></span>**Accessing MDE Secured Reports**

The process for requesting and modifying access to MDE secure systems is available on the Data Submissions page of the MDE website. [View the Data Submissions page.](http://education.state.mn.us/MDE/SchSup/DataSubLogin/index.html)

Prior to accessing any of the reports under MDE Secured Reports, users must have superintendent (or charter school director) authorization to access the system, which is granted through the completion of the *Superintendent Authorization Form* found on the MDE Secured Reports Data Submissions page. [View the MDE Secured Reports Data Submissions page.](http://education.state.mn.us/MDE/SchSup/DataSubLogin/SecureRep/index.html) The form contains instructions for completing and returning it to MDE. Note: District Assessment Coordinators who have been granted access to Test WES automatically have access to the MDE Secured Reports and this form does not need to be completed.

When requesting access, please allow from one to five business days for approval. For any questions about access to the MDE secure systems, please contact [mde.testwes@state.mn.us.](mailto:mde.testwes@state.mn.us) Once you have access, select Data Reports and Analytics under the Data Center tab of the MDE website. [View the Data Reports and Analytics page.](http://w20.education.state.mn.us/MDEAnalytics/Data.jsp) Scroll down to "MDE Secured Reports" and select the desired report to arrive at the MDE User Account Login page.

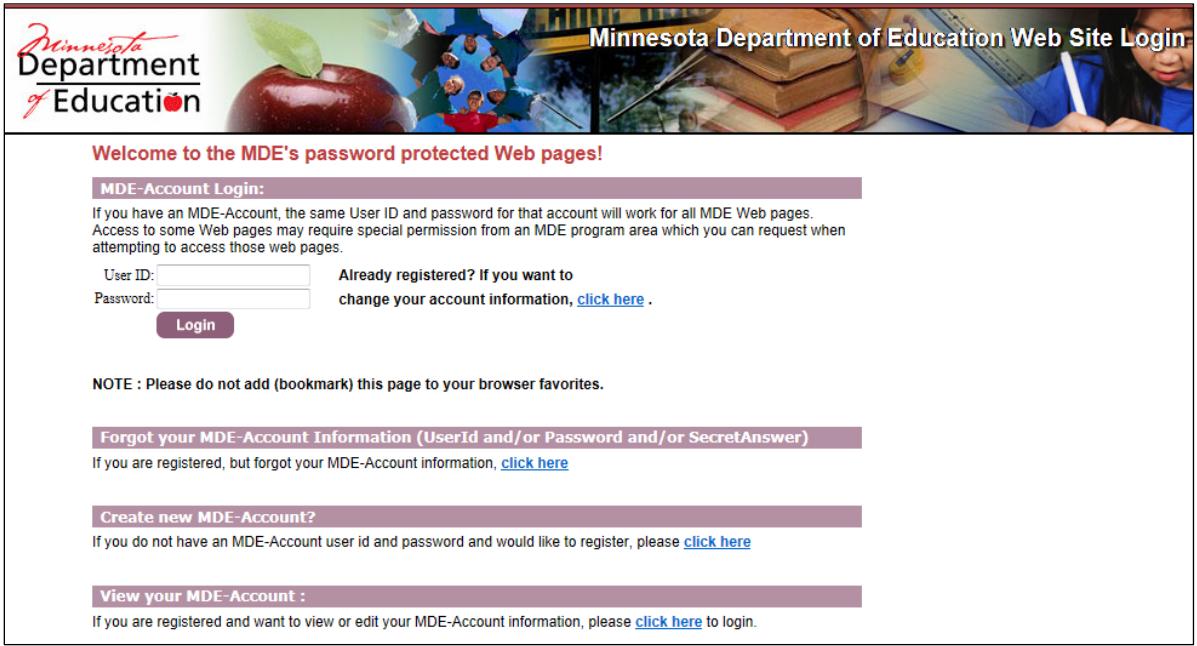

# <span id="page-3-0"></span>**Overview of Data Available in the MDE Secured Reports**

There are currently twelve topics, each with a different set of data and reports.

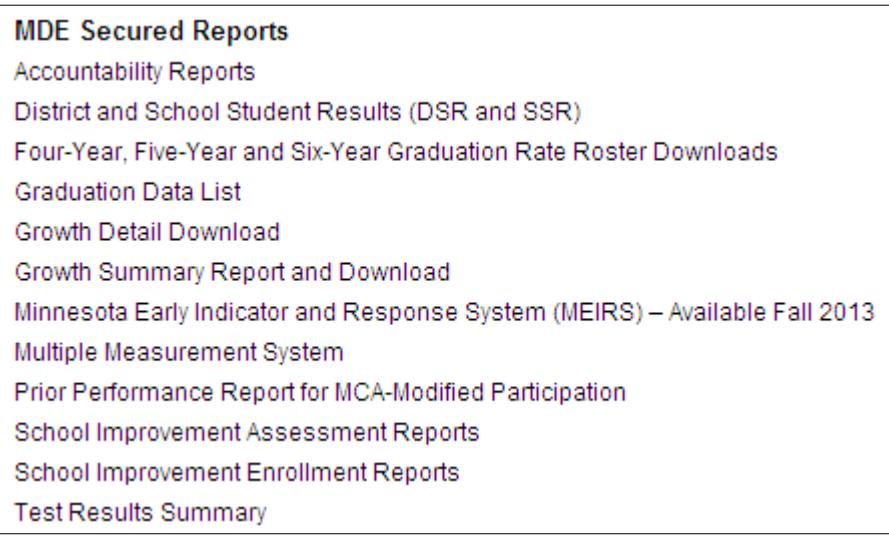

This user guide focuses on the reports provided by Statewide Testing, including the District and School Student Results (DSR and SSR), Graduation Data List, Growth Detail and Growth Summary, Individual Student Testing History, Prior Performance Report for MCA-Modified Participation, and Test Results Summary reports.

Information on the other reports, including contact information, is below.

- The Division of School Support is responsible for the Accountability Reports, Four-Year, Five-Year and Six-Year Graduation Rate Roster Downloads, and Multiple Measurement System reports. Contact [mde.nclbwaiver@state.mn.us](mailto:mde.nclbwaiver@state.mn.us) with questions.
- The MEIRS report will be available in the fall of 2013. Information about the Minnesota Early Indicator and Response System report (MEIRS) is available on the MEIRS page of the MDE website. [View the MEIRS page of the MDE website.](http://education.state.mn.us/MDE/StuSuc/DropPrev/MEIRS/)
- The Division of School Improvement is responsible for the School Improvement Assessment and Enrollment Reports. Contact [mde.analytics@state.mn.us](mailto:mde.analytics@state.mn.us) for questions.

# <span id="page-4-0"></span>**Functionality of MDE Secured Reports**

### <span id="page-4-1"></span>**Viewing Other MDE Secured Reports Pages**

To view other MDE Secured Reports pages you must hover over the Data Center, select Data Reports and Analytics, and choose the page from the MDE Secured Reports menu.

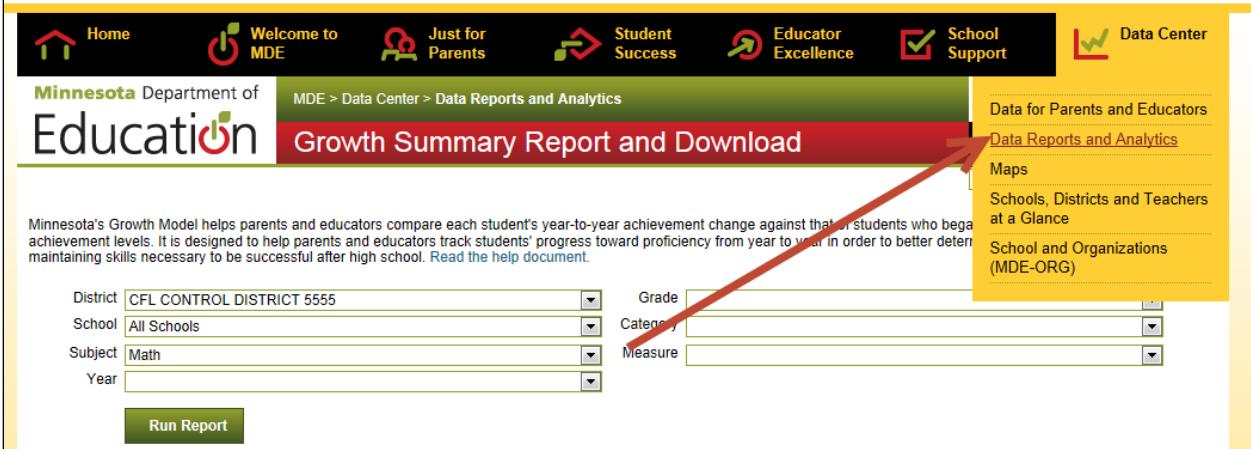

Users may choose to "Bookmark this page" for each report page and navigate to other report pages using their browser Favorites.

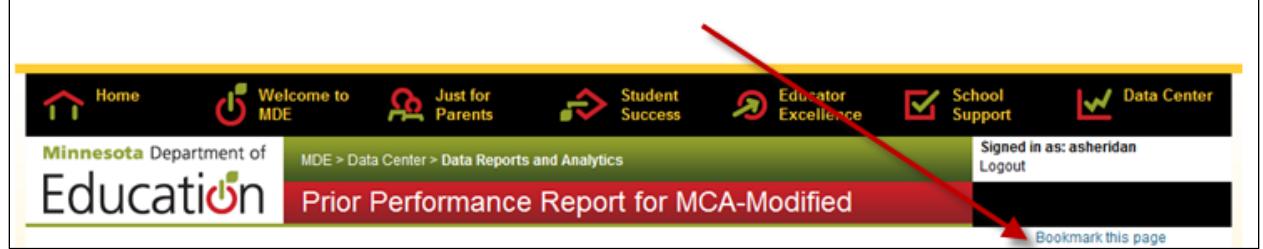

### <span id="page-5-0"></span>**Downloading Files**

Each of the MDE Secured Reports pages has download options on the page or in the upper right of the page.

The District and School Student Results (DSR and SSR), Graduation Data List, Growth Detail Download and Prior Performance Report for MCA-Modified include download options directly on the page.

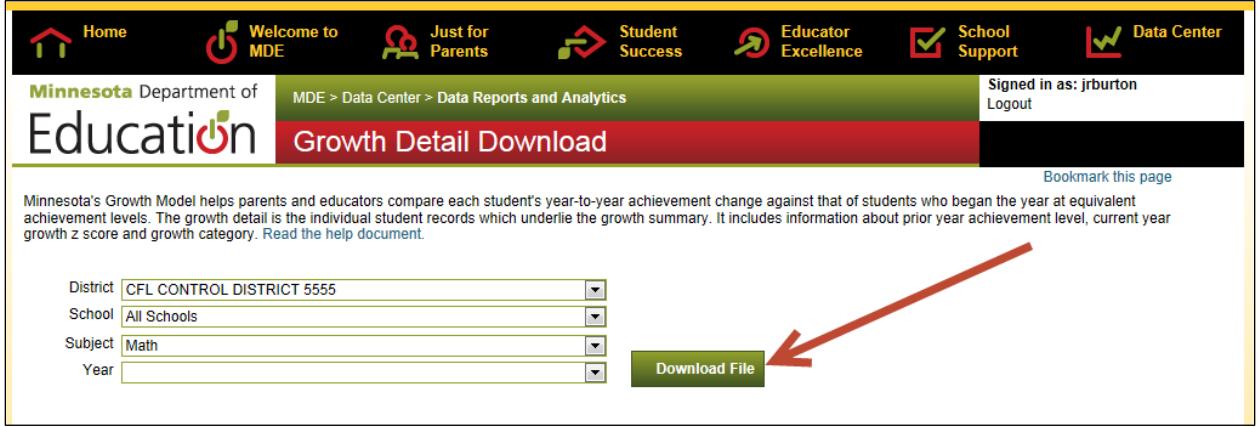

The Growth Summary Report and Download and Test Results Summary have download options in the upper right of the page. Once you have selected the format you want, select the Download button above the drop-down menu.

- Selecting "Page Content" will download information containing the categories that were selected on the page.
- Selecting "Summary" will download the applicable summary file. Users may choose either xls or tab as the download format for Test Results Summary; the summary file automatically opens in xls for the Growth Summary Report and Download.

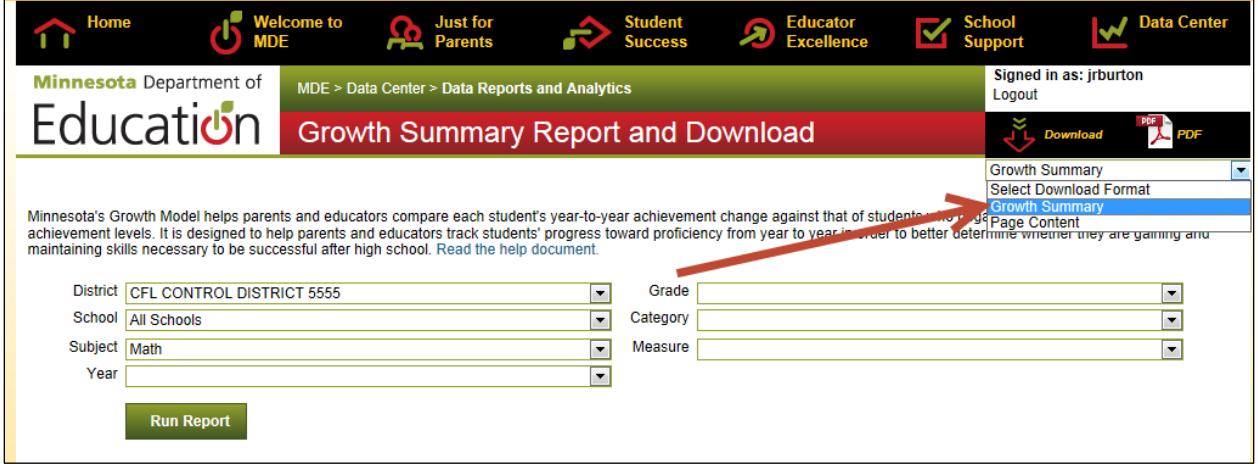

Once the Download button has been selected, you will be asked whether you want to Open or Save the file. Next, a pop-up window will appear. Select "Yes" to allow the download.

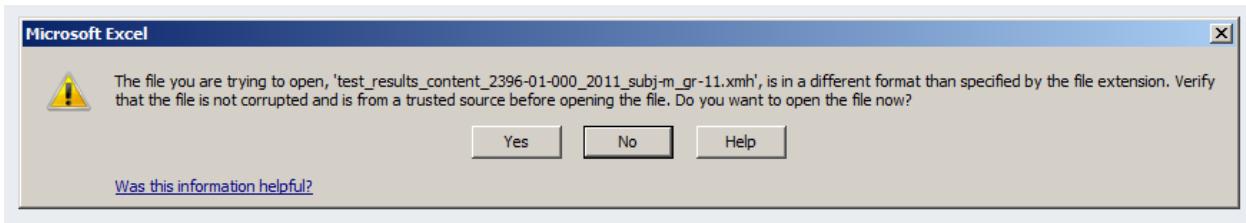

The Growth Summary Report and Download and Test Results Summary also have the option to view PDFs. When a user selects PDF in the upper right of the screen, the information displayed below on the screen will open in a PDF format (including the chart and graph displays) that may either be saved or printed.

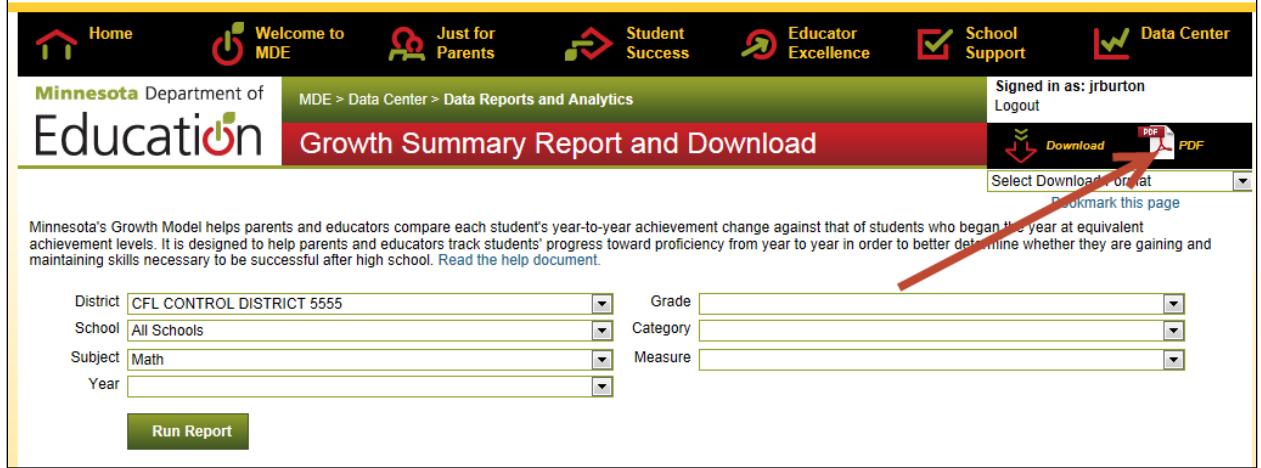

### <span id="page-6-0"></span>**Selecting Multiple Categories**

Some secure reports allow a user to manipulate the data by selecting multiple categories. To display data for a specific population of students (e.g., Special Education, Free and Reduced Price Lunch students), hold down the Ctrl key while selecting those specific categories. Select Run Report to display the data.

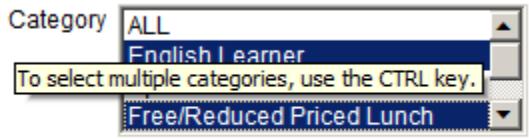

# <span id="page-6-1"></span>**District and School Student Results (DSR and SSR)**

The District and School Student Results (DSR and SSR) files contain all the student-level data from the assessments, including demographic information, achievement level information and various test scores as applicable. These reports can be opened directly in Excel or the tabdelimited text format can be used for importing into a student information system. These files are no longer imported into the Universal File Format.

Note: when selecting which files to download, start with the first drop-down menu and work your way down because the drop-down menu options change depending on the options selected. For example, what test is selected under "Test" may change what subjects or years of data are available.

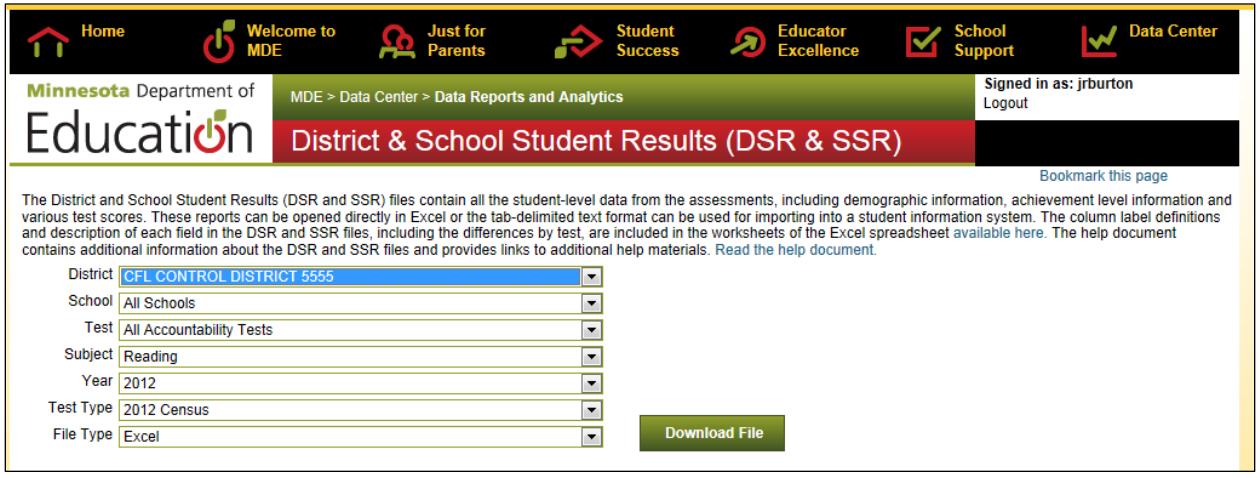

Information about the contents and structure of the DSR and SSR files is contained in document available on the MDE Secured Reports Data Submissions page. [View the MDE Secured](http://education.state.mn.us/MDE/SchSup/DataSubLogin/SecureRep/index.html)  [Reports Data Submissions page.](http://education.state.mn.us/MDE/SchSup/DataSubLogin/SecureRep/index.html)

The following information can be used as a guide to access results based on the tests available in the Test drop-down. "Census" refers to a test administration in which all students in a grade are expected to participate in an assessment; "retest" refers to a graduation assessment test administration in which only students who still need to pass an assessment participate.

- All Accountability Tests: Select this option to access DSR and SSR files for all reading or mathematics Title I tests for a given year. Depending on the year selected, different tests may be included (e.g., in 2010, MTELL was an available mathematics assessment). For 2013, this option will include mathematics only until reading is released in August.
- For the MCA, MCA-Modified, and MTAS assessments, the series numbers following the test names indicate the academic standards the tests are aligned to. The following table provides the test names for academic standards alignment for 2012–2013 Title I assessments.

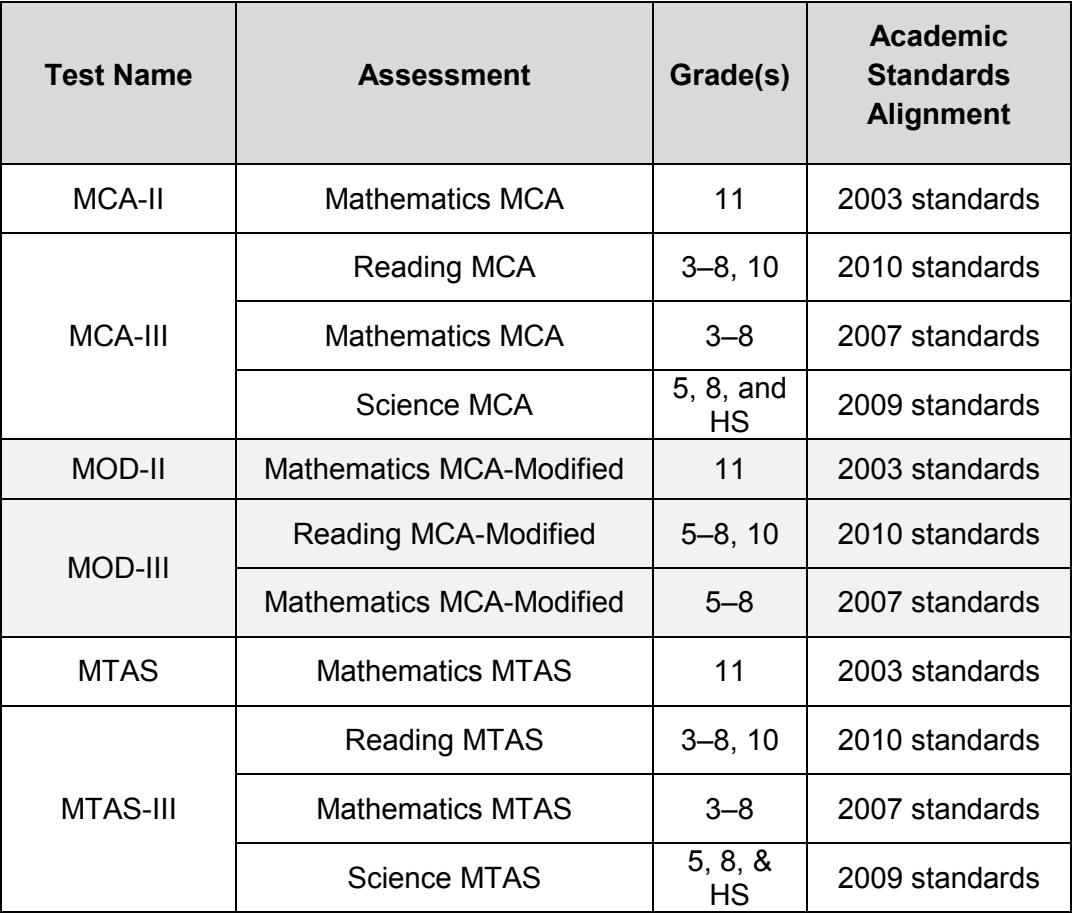

- GRAD
	- Select the applicable month's retest under Test Type for Reading, Mathematics, and Written Composition GRAD retest files.
	- Select "Census" under Test Type to access grade 9 Written Composition GRAD and grade 11 Mathematics GRAD (embedded component of MCA) files.
	- Beginning spring 2013, census results for grade 10 Reading GRAD are no longer provided because there is not an embedded component in the MCA.
- BST: These files provide results for the Basic Skills Tests.
- AA: These files provide results for the Minnesota Alternate Assessment: Writing.
- TEAE and MN SOLOM: The Test of Emerging Academic English (TEAE) and Minnesota Student Oral Language Observation Matrix (MN SOLOM) were last administered to English Learners in spring 2011. Districts can access files for this assessment in applicable years.
- MTELL: The Mathematics Test for English Language Learners (MTELL) was last administered in spring 2010 to English Learners. Districts can access files for this assessment in applicable years.
- ACCESS for ELLs and Alternate ACCESS for ELLs: The ACCESS for ELLs is an assessment for English Learners that was first administered in spring 2012. The Alternate ACCESS for ELLs is the alternate assessment for the ACCESS for ELLs and was first administered in spring 2013.

When these files are initially released for census administrations, they are embargoed until the results are released publicly. For some assessments, the embargo period may only last a few days; for others, it may be a month or more. During the embargo, districts can use the results to prepare for questions from the media and local stakeholders. This means that you may share the results with district teachers and staff but results cannot be shared publicly. Student results can be shared with parents and students for instructional purposes, but no summary information can be provided. In addition, results should not be discussed in public forums or reflected in public meeting minutes (e.g., school board meetings) until the embargo has ended. In order for MDE to continue to provide assessment results to districts prior to the media and public releases, it is important that all districts abide by the embargo constraints and timelines.

Refer to Chapter 10 of the *Procedures Manual for the Minnesota Assessments* for additional information on release of test results. View the *[Procedures Manual](http://www.mnstateassessments.org/genResources.html)* on the [Minnesota Assessments portal.](http://www.mnstateassessments.org/genResources.html)

# <span id="page-9-0"></span>**Graduation Data List**

The Graduation Data List provides the GRAD test administration history for students in grades 9–12 who are enrolled in their schools as verified by the MARSS system. This report can help to determine if students have met their graduation assessment requirements through the GRAD requirements. For each student, enrollment information from MARSS is provided along with the test scores MDE can match for the writing, reading and mathematics GRAD tests or Graduation Requirement Record entries; for some students, BST information may also be included. If we were not able to find any assessment records for an enrolled student, we still included the student on the list, but without any assessment data.

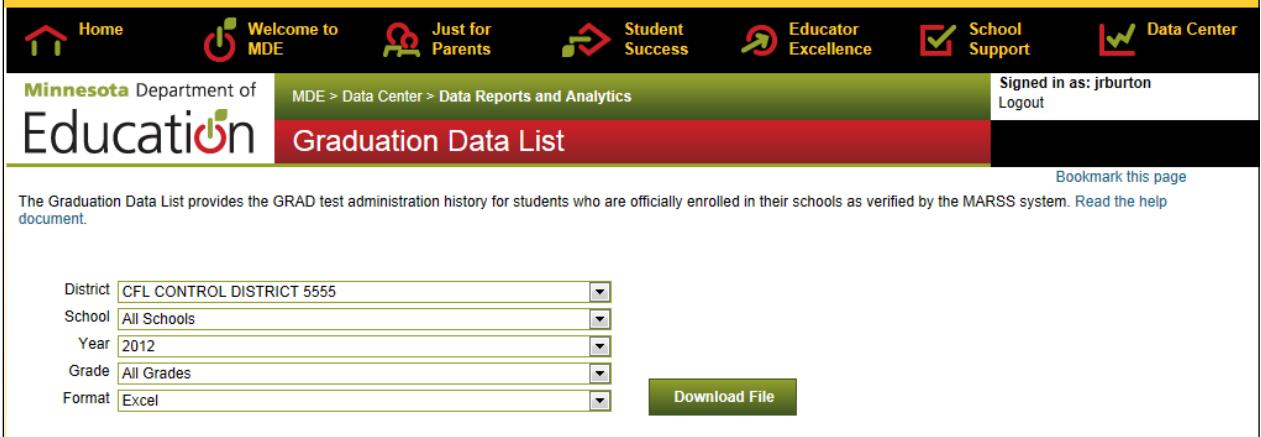

For students who took a Reading MCA (through spring 2012) or Math MCA with the embedded GRAD component (through spring 2013), only the GRAD information is included in this report. The Pass status is set to Y if the student met the GRAD requirement via proficiency on the MCA or via the embedded GRAD component. If the student met the requirement based on proficiency on the MCA, the embedded GRAD score may not be 50 or higher. Beginning with 2013 results, this report will be updated for Reading MCA to reflect that the GRAD is no longer embedded.

If a student took the high school MCA-Modified or MTAS, the Pass status indicates if the student met the requirement by being proficient and the scale score on that assessment is included.

NOTE: this report has not been updated to reflect any changes based on the 2013 E-12 Education Omnibus Act (Chapter 116) and other ways to meet graduation assessment requirements. Information will be provided to districts through the *Assessment Update* as it is available.

### <span id="page-10-0"></span>**Graduation Data List Columns**

The column names and descriptions for the columns in the Graduation Data List are as follows.

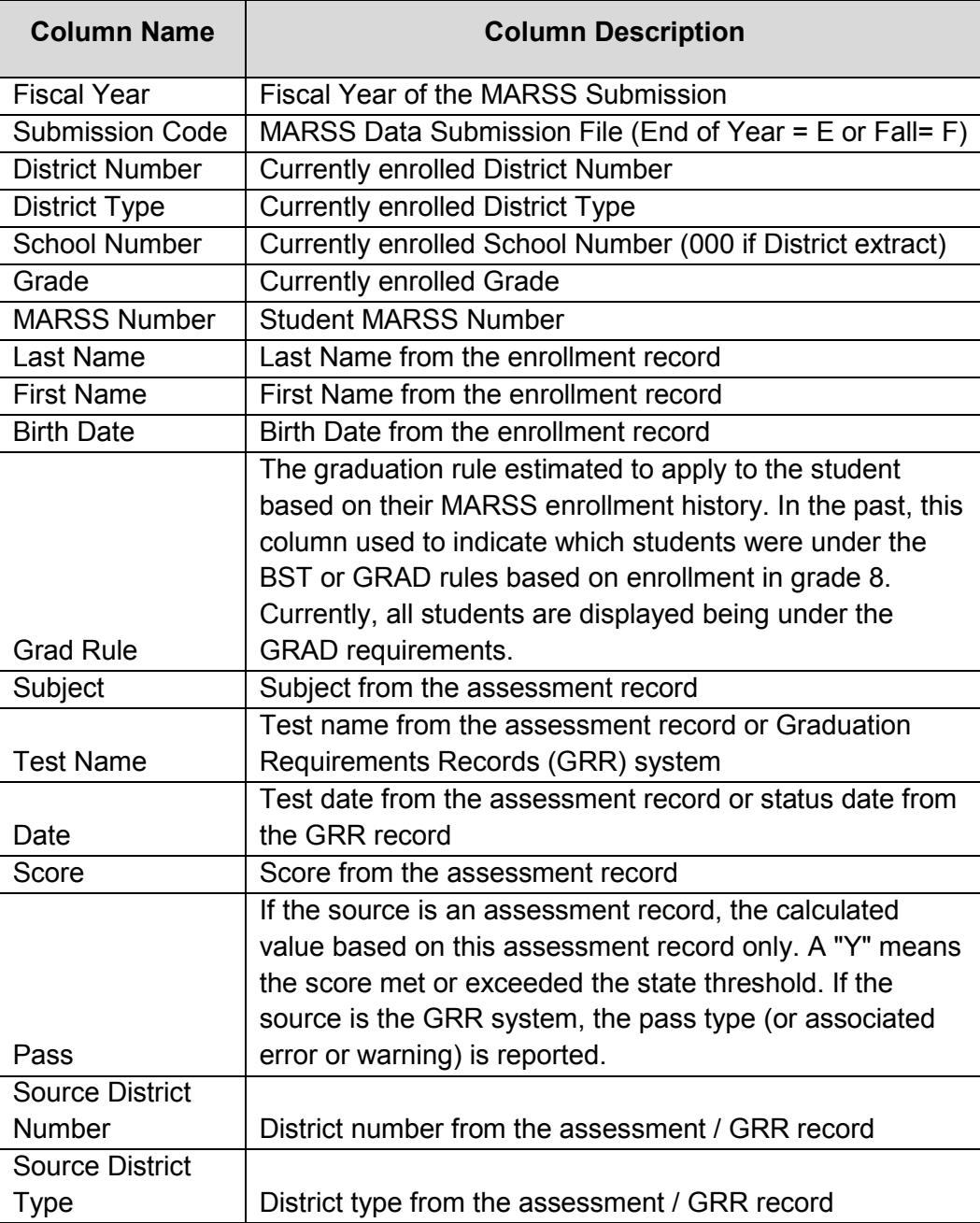

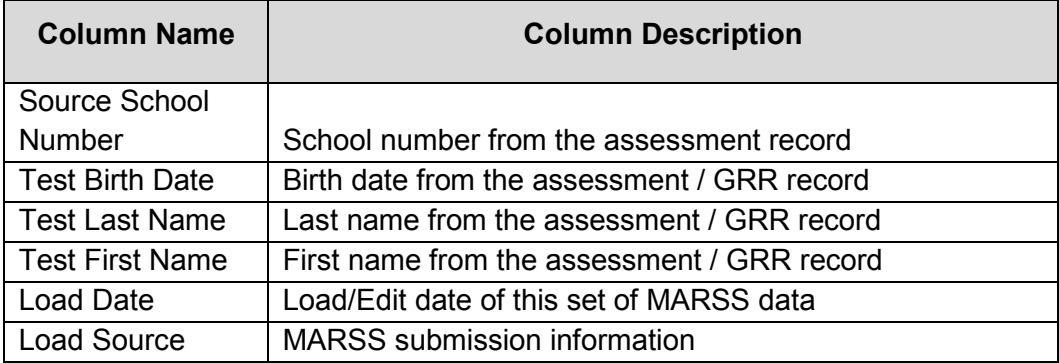

### <span id="page-11-0"></span>**Graduation Data List Error Messages**

Graduation Requirement Record (GRR) entries are examined for internal consistency and consistency with MARSS. The following error messages may appear on the Graduation Data List.

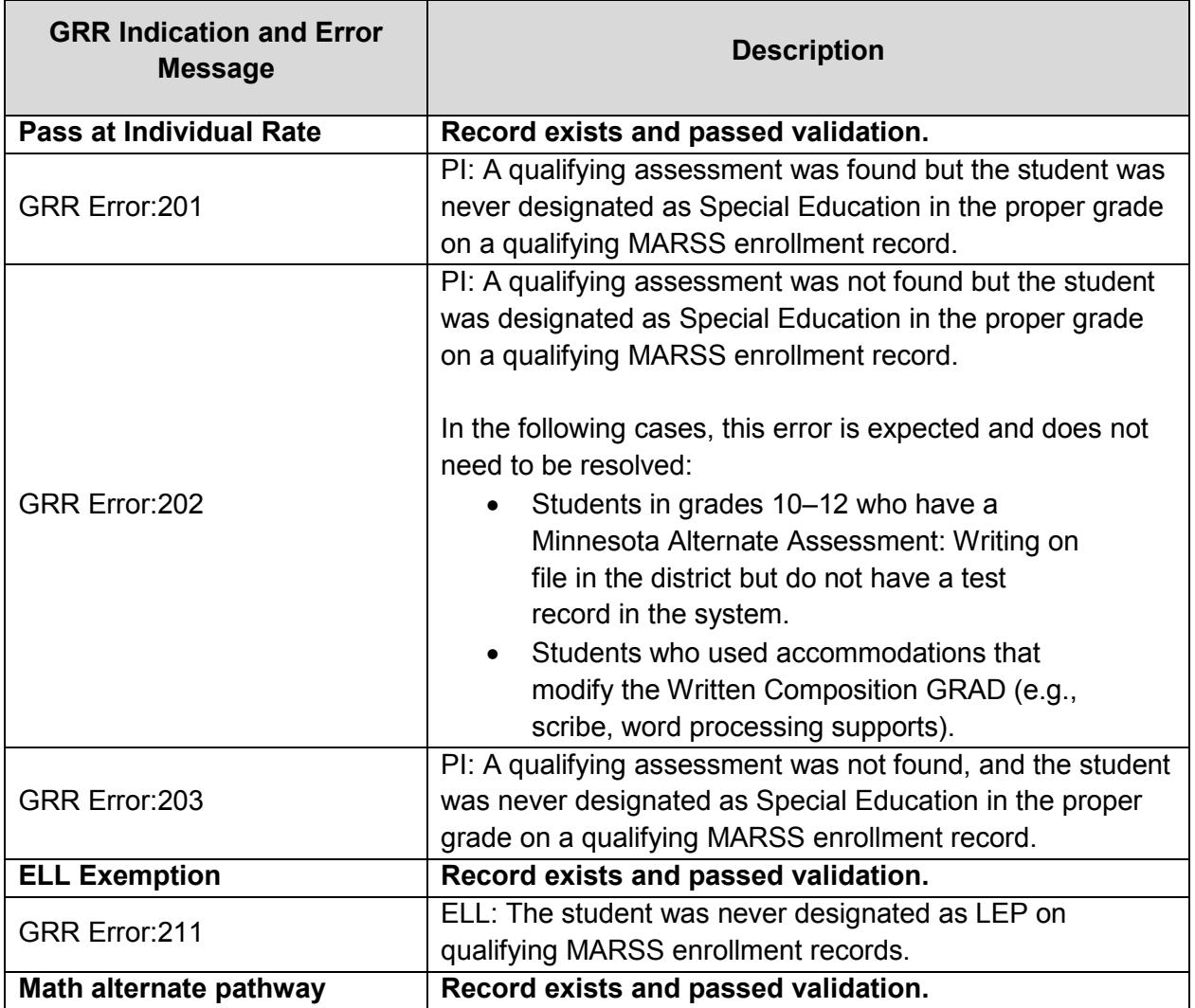

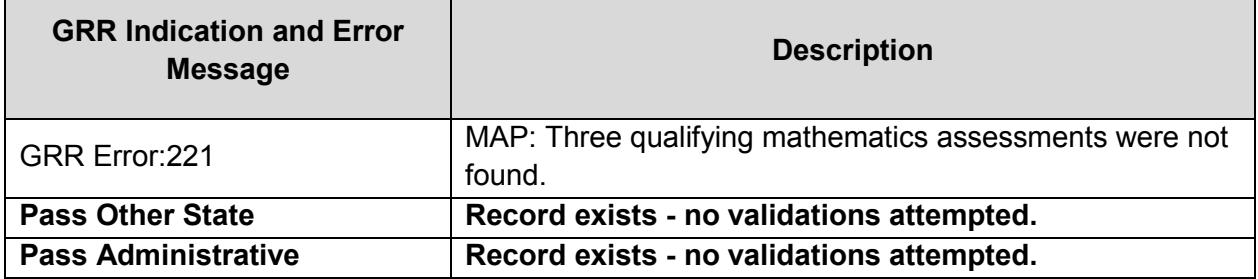

### <span id="page-12-0"></span>**Growth Detail Download**

Minnesota's Growth Model helps parents and educators compare each student's reading and mathematics year-to-year achievement change against that of students who began the year at equivalent achievement levels. It is designed to help parents and educators track students' progress toward proficiency from year to year in order to better determine whether they are gaining and maintaining skills necessary to be successful after high school.

The growth detail contains individual student records which underlie the growth summary. It includes information about prior year achievement level, current year growth z score, and growth category.

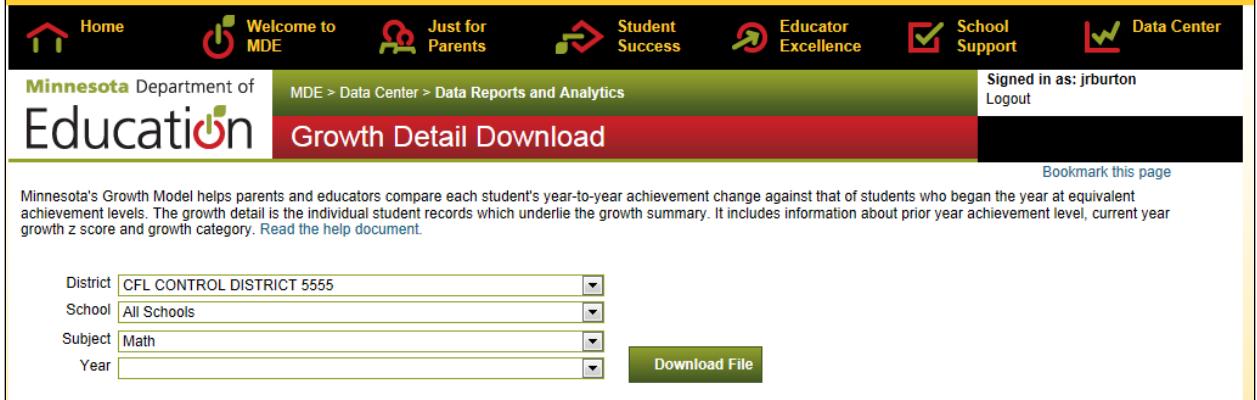

# <span id="page-12-1"></span>**Growth Summary Report and Download**

Minnesota's Growth Model helps parents and educators compare each student's reading and mathematics year-to-year achievement change against that of students who began the year at equivalent achievement levels. It is designed to help parents and educators track students' progress toward proficiency from year to year in order to better determine whether they are gaining and maintaining skills necessary to be successful after high school.

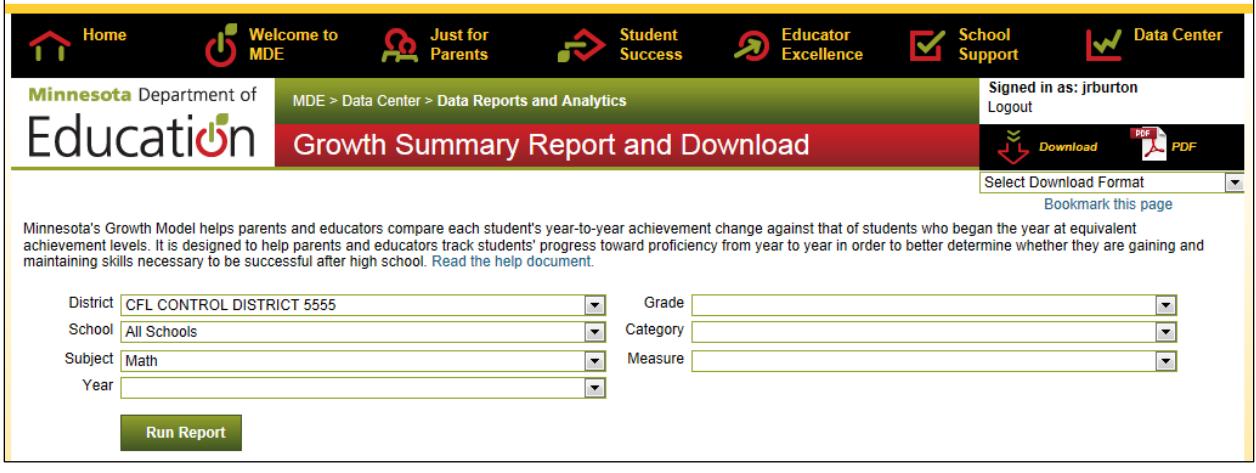

This report uses the Minnesota Growth Model to summarize the growth students have made during the past year. To determine a student's growth from last year to this year, the model starts with the student's previous year's performance on the MCA, and then looks at the distribution of current year test scores for all students who had that student's score last year. Students whose score this year was in the middle of that distribution, given last year's score, are considered to have had Medium Growth. Students whose score this year was .5 standard deviations or more above average had High Growth, and students whose score this year was .5 standard deviations or more below average had Low Growth.

MDE calculates the percentage of students in each of these three groups for students who were Proficient and Not Proficient last year to create a 2 x 3 table. Use the drop-down boxes to drill down to a particular grade, or subgroup, or subgroup by grade. The table will appear on the screen. Results for cells in the table with fewer than ten students are not reported.

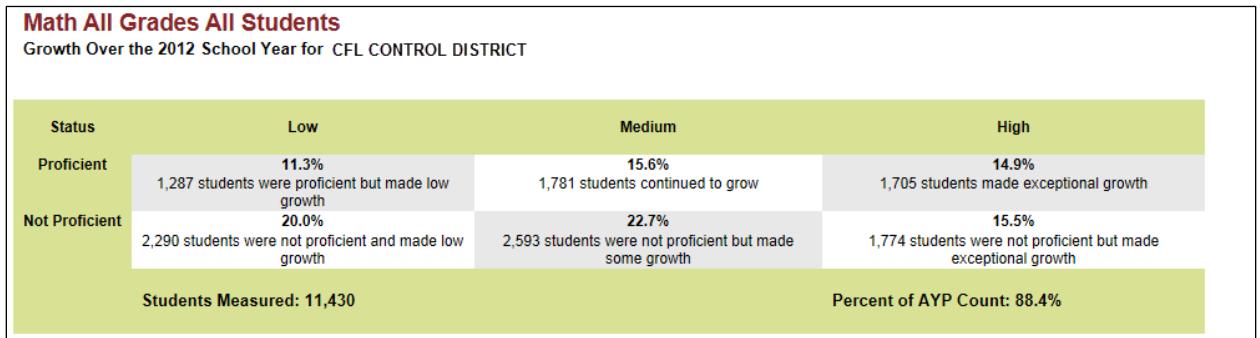

To download the report that reflects the options you have selected, choose Page Content under Select Download Format in drop-down menu in the upper right corner of the screen. Then select the Download button above the drop-down menu to export the data into Excel.

The Growth Summary available for download in the upper right corner of the screen provides an Excel file that shows the test scores, AYP results, and for every student in grade 4 and above who took an MCA the previous year, an indication of growth – Low, Medium, High.

The growth reports can help districts see which cohort or group of students showed the best growth for the year. The Growth Report shows the contribution of each student to the 2 x 3 growth tables. However, because growth is not a reliable measure for any given student, it is better to look at the growth performance of a group of students than the growth of any particular student.

# <span id="page-14-0"></span>**Prior Performance Reports for MCA-Modified Participation**

The purpose of the Prior Performance Report for MCA-Modified Participation is to provide data that can help inform the IEP team's selection of an appropriate assessment for each Special Education student. This list does NOT indicate who is eligible for or must take the MCA-Modified.

This report is available for all Special Education students in grades 5–8, 10 and 11 identified in your district's current MARSS enrollment data, along with final Title I Minnesota assessment results for the most recent two years that could be linked to them. If all other eligibility requirements are also met, students who are identified as persistently low performing in a subject may be eligible to take the MCA-Modified test for ESEA accountability purposes. Refer [to the Alternate Assessment Eligibility Requirements on the MDE website.](http://education.state.mn.us/MDE/SchSup/TestAdmin/MNTests/index.html)

The selection of appropriate Title I assessments for Special Education students lies in the hands of the IEP team, and should reflect the full range of information about the student, including how the student has met all eligibility requirements.

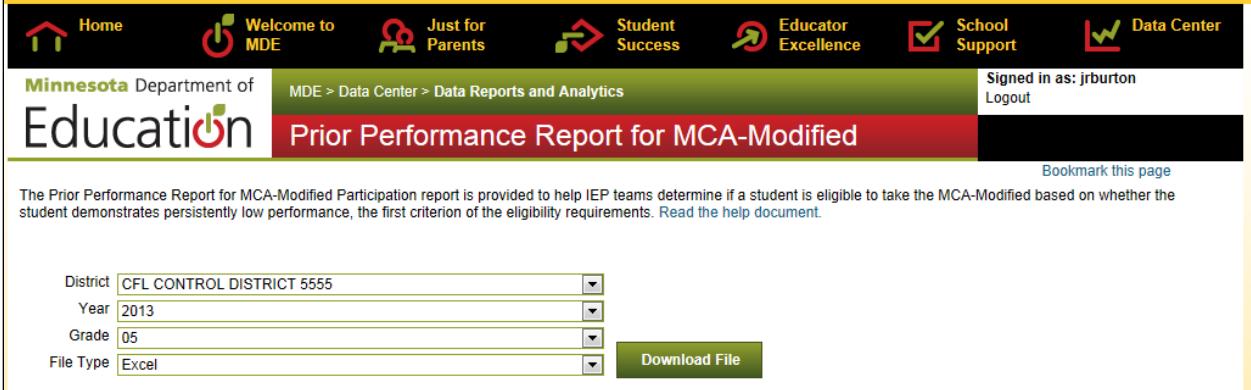

#### <span id="page-14-1"></span>**Prior Performance Report Columns**

The column names and descriptions for the columns in the Prior Performance Report are as follows. The Math and Reading PLP indicators represent our tentative determination, based on the assessment records displayed, of whether the student meets the persistently low performance criterion.

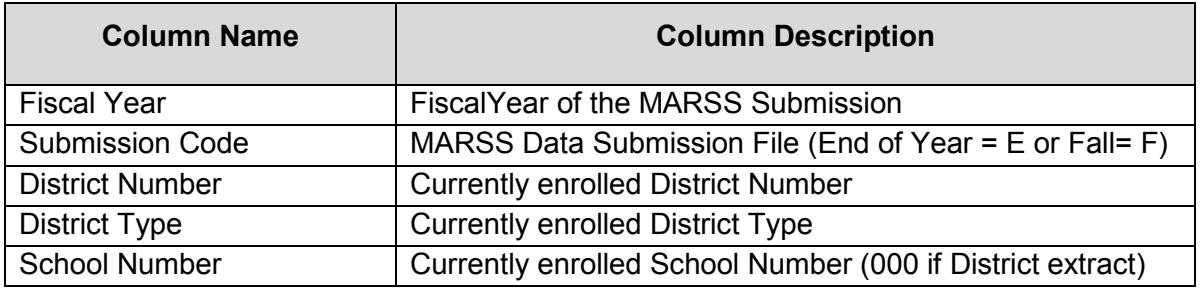

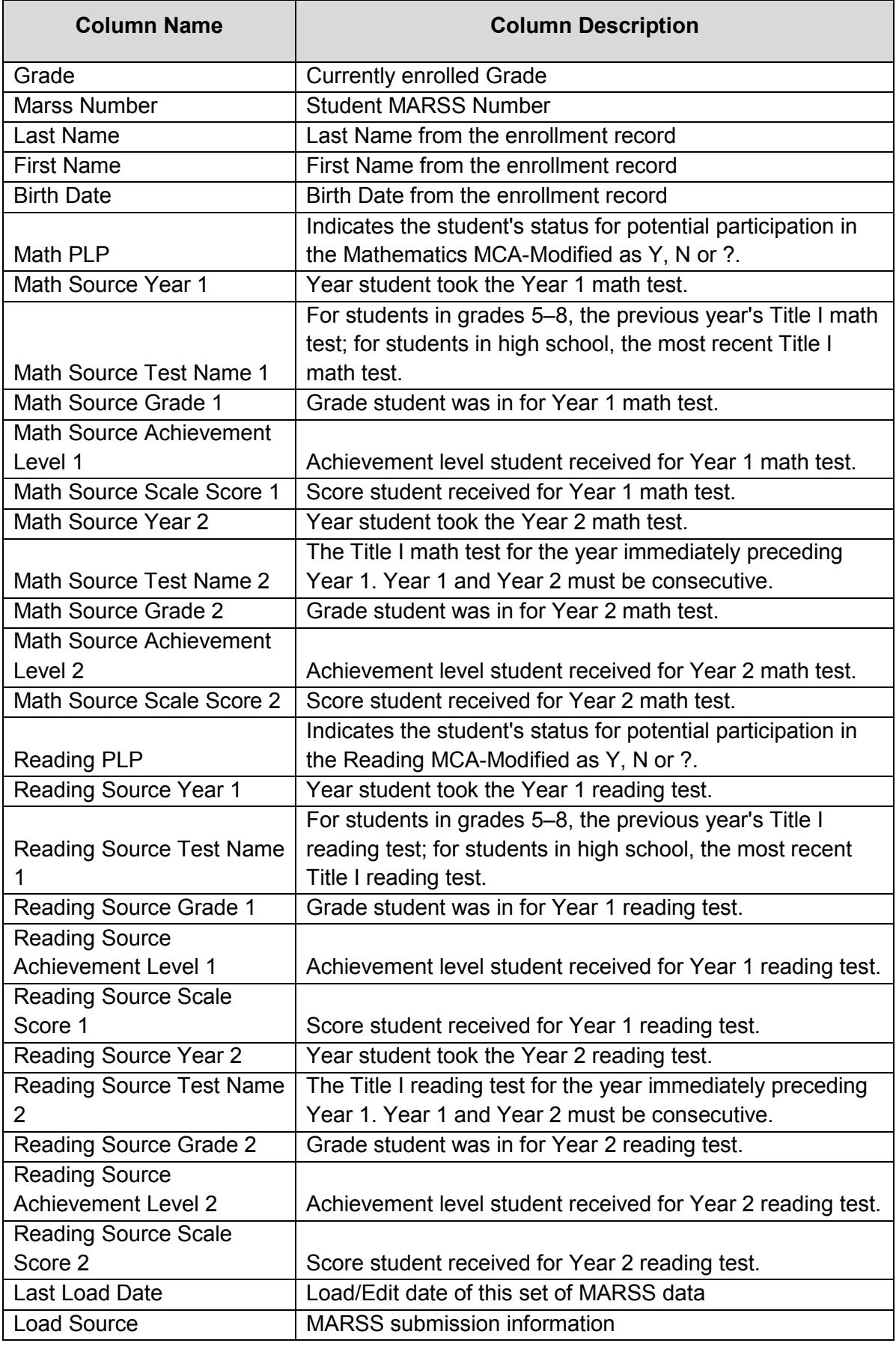

### <span id="page-16-0"></span>**Frequently Asked Questions about Prior Performance Report**

#### **How is persistently low performance defined?**

For the purposes of eligibility for the MCA-Modified, persistently low performance is defined as performance in the lowest achievement level (i.e., "Does Not Meet the Standards") on the MCA and/or MTELL in one or more content areas for the two most recent administration years.

#### **What Title I Minnesota assessment results are included?**

Results for the MCA, MTELL, MCA-Modified, and MTAS.

Even though the MTELL (Mathematics Test for English Language Learners) is no longer administered, the results may be used to determine persistently low performance for some students.

#### **Why do some enrollment records not have assessment data?**

If we couldn't find assessment records for an enrolled student, we still included the student on the list.

#### **Where did the enrollment data come from?**

We use your most current MARSS data submission to determine which students are enrolled in your district. There are a couple of indicators in the file to help you determine the MARSS data we are using. Fiscal Year tells you which year's MARSS data we are using. Submission Code tells you whether we are using an end-of-year (E) or fall (F) submission. Last Load Date indicates the date of the most recent MARSS submission.

#### **What do "Year 1" and "Year 2" mean?**

"Year 1" is defined as the previous year's final Title I assessment record for grades 5–8. For high school, the most recent previous year's final Title I assessment record is used. For most high school students, the grades 7 and 8 assessments will be used.

"Year 2" is defined as the final Title I assessment record for the year preceding Year 1. Year 1 and Year 2 must be consecutive.

#### **How do we determine student status as "Y"?**

If a student has MCA or MTELL test records for both Year 1 and Year 2 that indicate that the student's achievement level was "Does Not Meet the Standards" for both years, "Y" is reported. The IEP team still must determine that the student meets the eligibility requirements in order to take this assessment.

#### **How do we determine student status as "N"?**

If a student has a final MCA or MTELL test record for Year 1 and/or Year 2 indicating "Partially Meets the Standards," "Meets the Standards," or "Exceeds the Standards," "N" is reported.

#### **How do we determine student status as "?"?**

Students who do not meet the criteria for "Y" or "N" are reported as "?."

Student status of "?" includes students who:

- Do not have a valid MCA or MTELL record for Year 1 and/or Year 2 (not enrolled, absent, medical excuse, test invalidated, moved in from out of state), or
- Were administered the MCA-Modified or MTAS in Year 1 and/or Year 2.

#### **What if a student is listed as N but we have data that indicates the student would be eligible?**

Contact MDE at [mde.testing@state.mn.us](mailto:mde.testing@state.mn.us) if you have any students in this situation.

#### **What happens if we give a student the MCA-Modified but "N" is indicated for the subject?**

This list continually updates based on the most recent MARSS submission. During Posttest Editing in Test WES, if the student is indicated as "N," the test would be invalidated.

# <span id="page-17-0"></span>**Test Results Summary**

Test Results Summary reports are available for Title I, Title III, and graduation assessment census test administrations. Use the options on this page to generate grade-level reports by school or for the district. The report information generated can be printed in a PDF format or downloaded in Excel or tab-delimited text files. Users no longer need to enable the macros to work with the data file.

Note: when selecting which files to download, start with the first drop-down menu and work your way down because the drop-down menu options change depending on the options selected. For example, what test is selected under "Test" may change what subjects or years of data are available.

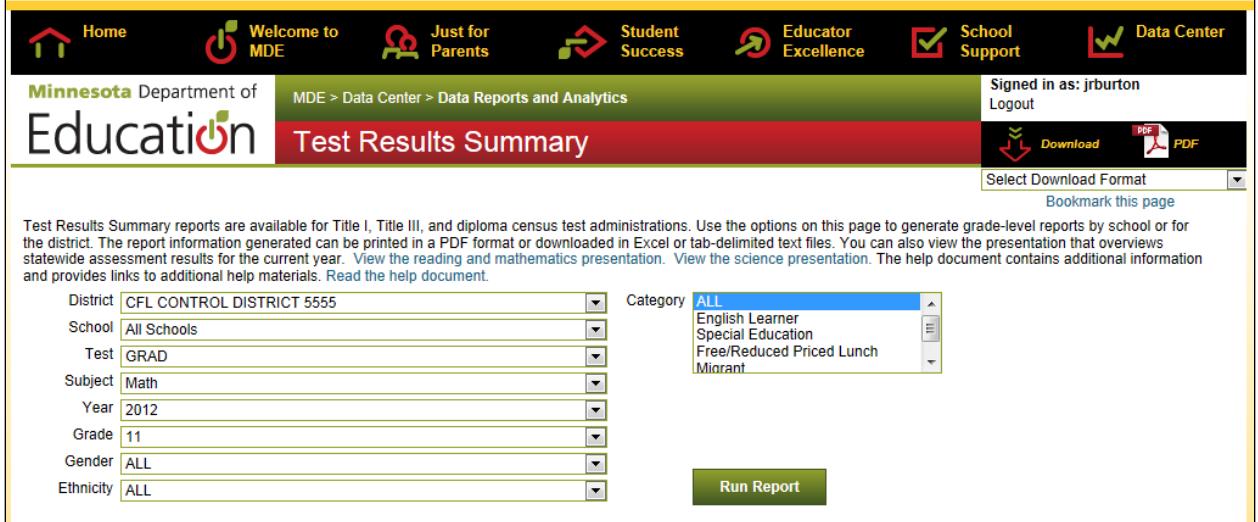

Like the DSR and SSR files, when these files are initially released for census administrations, they may be considered embargoed until the results are released publicly. Please see the District and School Student Results (DSR and SSR) section in this user guide for more information.

Prior to the public release of assessment information, embargoed final results are also provided to media outlets. On that date, districts can access the Statewide Assessment Results Summary files and district use media files through links within the page text.

- The Statewide Assessment Results Summary files provide an overview of the statewide assessment results by subject.
- The district use media files will allow districts to access and compare test results across districts and schools for cells that have more than 9 students to prepare for media release. Only files for the Reading MCA-III, Mathematics MCA-III (grades 3–8), and Mathematics MCA-II (grade 11) will be provided.